## **BAB III LANDASAN TEORI**

#### **3.1 Pengertian Website**

Website merupakan kumpulan halaman web yang saling terhubung dan file-filenya saling terkait. Web terdiri dari page atau halaman, dan kumpulan halaman yang dinamakan homepage. Homepage berada pada posisi teratas, dengan halaman - halaman terkait berada di bawahnya. Biasanya setiap halaman di bawah homepage disebut child page, yang berisi hyperlink ke halaman lain dalam web. (Agung, 2000: 30).

Website awalnya merupakan suatu layanan sajian informasi yang menggunakan konsep hyperlink, yang memudahkan surfer atau pengguna internet melakukan penelusuran informasi di internet. Informasi yang disajikan dengan web menggunakan konsep multimedia, informasi dapat disajikan dengan menggunakan banyak media, seperti teks, gambar, animasi, suara, atau film.

### **3.2 Hyper Text Markup Language (HTML)**

HTML (Hypertext Markup Language) merupakan suatu script dimana kita bisa menampilkan informasi dan daya kreasi kita melalui internet. HTML sendiri adalah suatu dokumen teks biasa yang mudah untuk dimengerti dibandingkan bahasa pemrograman lainnya, dan karena bentuknya itu maka HTML dapat dibaca oleh platform yang berlainan seperti windows, unix dan lainnya. (Sampurna, 1996: 6)

HTML merupakan bahasa pemrograman fleksibel dimana kita bisa meletakkan script dari bahasa pemrograman lainnya, seperti JAVA, VB, C, dan lainnya. Hypertext dalam HTML berarti bahwa kita dapat menuju ke suatu tempat, misal website atau halaman homepage lain, dengan cara memilih suatu link yang biasanya digaris bawahi atau diwakili oleh suatu gambar. Selain link ke website atau homepage halaman lain, hypertext ini juga mengizinkan kita untuk menuju ke salah satu bagian dalam satu teks itu sendiri.

HTML tidak berdiri sendiri, agar ia dapat bertugas dalam membangun halaman web, ia harus ditulis dalam software atau aplikasi tertentu, yang dikenal sebagai HTML Editor. HTML Editor inilah yang bertugas untuk "menerjemahkan" bahasa HTML menjadi halaman web yang siap dilihat oleh para surfer di seluruh dunia. Secara umum, ada dua jenis HTML Editor, yaitu text editor dan WYSIWYG editor**.**

1. Text Editor

Text Editor biasa digunakan oleh mereka yang sudah mahir dalam menggunakan bahasa HTML, karena melalui editor jenis ini anda dapat langsung menuliskan kode-kode HTML satu persatu, sesuai prosedur teknis yang berlaku. Untuk editor jenis ini, kita dapat menggunakan notepad.

2. WYSIWYG Editor

WYSIWYG Editor adalah solusi bagi mereka yang belum mahir dalam menggunakan bahasa HTML. Pada jenis aplikasi ini, kita dapat membangun halaman web dengan lebih mudah, karena apa yang terlihat di layar akan sama dengan hasil yang anda dapatkan. WYSIWYG adalah singkatan dari What You See Is What You Get. Untuk editor jenis ini , kita dapat menggunakan aplikasi Microsoft Word, Excel, Access, PowerPoint, Outlook, FrontPage dan yang cukup popular Macromedia Dreamweaver.

### **3.3 Cascading Style Sheet (CSS)**

Style Sheets merupakan feature yang sangat penting dalam membuat Dynamic HTML. Meskipun bukan merupakan suatu keharusan dalam membuat web, akan tetapi penggunaan style sheets merupakan kelebihan tersendiri.

Suatu style sheet merupakan tempat dimana anda mengontrol dan memanage style-style yang ada. Style sheet mendeskripsikan bagaiman tampilan document HTML di layar. Anda juga bias menyebutnya sebagai template dari documents HTML yang menggunakanya.

Kita juga bisa membuat efek-efek sepesial di web anda dengan menggunakan style sheet. Sebagai contoh anda bisa membuat style sheet yang mendefinisikan style untuk <H1> dengan style bold dan italic dan berwarna biru. Atau pada tag <P> yang akan di tampilkan dengan warna kuning dan menggunakan font verdana dan masih banyak lagi yang bisa anda lakukan dengan style sheet. Secara teoritis anda bisa menggunakan style sheet technology dengan HTML. Akan tetapi pada prakteknya hanya Cascading Style Sheet (CSS) technology yang support pada hampir semua web Browser. Karena CSS telah di setandartkan oleh World Wide Web Consortium (W3C) untuk di gunakan di web browser. (Wikipedia\_b, 2011)

### **3.4 PHP (Hypertext Prepoccesor)**

PHP adalah kependekan dari PHP Hypertext Preprocessor, bahasa interpreter yang mempunyai kemiripan dengan bahasa C dan Perl yang mempunyai kesederhanaan dalam perintah, yang digunakan untuk pembuatan aplikasi web. (Sidik, 2004: 3)

PHP/F1 merupakan nama awal dari PHP (Personal Home Page / Form Interface). Dibuat pertama kali oleh Rasmus Lerdoff. PHP awalnya merupakan program CGI yang dikhususkan untuk menerima input melalui form yang ditampilkan dalam browser web. Dengan menggunakan PHP maka maintenance suatu situs web menjadi lebih mudah. Proses update dapat dilakukan dengan menggunakan aplikasi yang dibuat dengan menggunakan script PHP. PHP merupakan script untuk pemrograman script web server-side, script yang membuat dokumen HTML secara on the fly, dokumen HTML yang dihasilkan dari suatu aplikasi bukan dokumen HTML yang dibuat dengan menggunakan editor teks atau editor HTML.

### **3.4.1 Sintaks Program PHP**

PHP adalah bahasa yang dirancang untuk mudah diletakkan di dalam kode HTML. Banyak dijumpai kode PHP yang menyatu denan kode HTML. Kode PHP diawali dengan tag **<?php** dan diakhiri dengan tag **?>**.

Berikut ini contoh kode PHP yang sederhana.

 $\langle$ ?php Echo "hello world"  $\gamma$ 

Perintah echo di dalam PHP berguan untuk mencetak nilai, baik teks maupun numerik ke layar *web browser*. Selain echo, kita juga dapat menggunakan perintah print yang mempunyai fungsi sama dengan echo.

**INSTITUT BISNIS** 

**& INFORMATIKA** 

### **3.4.2 Variable Pada PHP**

Variabel digunakan untuk menyimpan suatu nilai, seperti text, angka atau array. Ketika sebuah variabel dibuat, variabel tersebut dapat dipakai berulangulang. Pada PHP semua variabel harus dimulai dengan karakter '\$'. Variabel PHP tidak perlu dideklarasikan dan ditetapkan jenis datanya sebelum kita menggunakan variabel tersebut. Hal itu berarti pula bahwa tipe data dari variabel dapat berubah sesuai dengan perubahan konteks yang dilakukan oleh user. Secara tipikal, variabel PHP cukup diinisialisasikan dengan memberikan nilai kepada variabel tersebut.

Contoh berikut akan mencetak "PHP" :

 $$text = "PHP":$ print "\$text";

Identifier dalam PHP adalah case-sensitive, sehingga \$text dengan \$Text merupakan variabel yang berbeda. Built-in function dan structure tidak casesensitive, sehingga echo dengan ECHO akan mengerjakan perintah yang sama. Identifier dapat berupa sejumlah huruf, digit/angka, underscore, atau tanda dollar tetapi identifier tidak dapat dimulai dengan digit/angka. Adapun aturan penamaan variabel **:**

- 1. Nama variabel harus diawali dengan sebuah huruf atau garis bawah (underscore) " $"$ "
- 2. Nama variabel hanya boleh mengandung karakter alpha-numeric dan underscore (a-Z,  $0-9$ , dan  $\overline{\phantom{a}}$ )
- 3. Nama variabel tidak boleh mengandung spasi.

# **3.5 Analisa dan Perancangan Sistem**

Analisa sistem merupakan penguraian dari suatu sistem informasi yang utuh ke dalam bagian-bagian komponennya dengan maksud untuk mengidentifikasikan dan mengevaluasi permasalahan-permasalahan, kesempatankesempatan, hambatan-hambatan yang terjadi dan kebutuhan-kebutuhan yang diharapkan sehingga dapat diusulkan perbaikan-perbaikannya. (Hartono, 1999: 129)

Analisis sistem dilakukan setelah tahap perencanaan sistem dan sebelum tahap peracangan sistem. Setelah analisa sistem dilakukan, tahap selanjutnya adalah perancangan sistem. Perancangan sistem mempunyai dua tujuan utama, yaitu memenuhi kebutuhan kepada pemakai dan untuk memberikan gambaran yang jelas dan rancang bangun yang lengkap kepada pemrogram dan ahli teknik lainnya yang terlibat.

### **3.6 MySQL**

MySQL adalah *database server* relasional yang gratis di bawah lisensi *General Public License* (GNU). Dengan sifatnya yang *open source*, memungkinkan juga *user* untuk melakukan modifikasi pada *source code*-nya untuk memenuhi kebutuhan spesifik mereka sendiri. MySQL merupakan *database server multi-user* dan *multi-threaded* yang tangguh (*robust*) yang memungkinkan *backend* yang berbeda, sejumlah program *client* dan *library* yang berbeda, *tool* administratif, dan beberapa antarmuka pemrograman. MySQL juga tersedia sebagai *library* yang bisa dagabungkan ke aplikasi. (Utdirartatmo, 2002: 1).

MySQL dikembangkan oleh MySQL AB, sebuah perusahaan komersial yang membangun layanan bisnisnya melalui *database* MySQL. Awal mula pengembangan MySQL adalah pengguna mSQL untuk koneksi ke tabel mempergunakan rutin levev rendah (ISAM). Setelah beberapa pengujian diperoleh kesimpulan mSQL tidak cukup cepat dan fleksibel untuk memenuhi kebutuhan. Sehingga dihasilkan suatu antarmuka SQL baru pada *database* tetapi dengan API yang mirip mSQL. API ini dipilih sedemikian sehingga memudahkan *porting* kode.

### **3.7 Xampp**

XAMPP adalah [perangkat lunak bebas,](http://id.wikipedia.org/wiki/Perangkat_lunak_bebas) yang mendukung banyak [sistem](http://id.wikipedia.org/wiki/Sistem_operasi)  [operasi,](http://id.wikipedia.org/wiki/Sistem_operasi) merupakan kompilasi dari beberapa [program.](http://id.wikipedia.org/wiki/Program) Fungsinya adalah sebagai [server](http://id.wikipedia.org/wiki/Server) yang berdiri sendiri [\(localhost\)](http://id.wikipedia.org/w/index.php?title=Localhost&action=edit&redlink=1), yang terdiri atas program [Apache HTTP](http://id.wikipedia.org/wiki/Apache_HTTP_Server)  [Server,](http://id.wikipedia.org/wiki/Apache_HTTP_Server) [MySQL](http://id.wikipedia.org/wiki/MySQL) [database,](http://id.wikipedia.org/wiki/Database) dan [penerjemah](http://id.wikipedia.org/wiki/Penerjemah) [bahasa](http://id.wikipedia.org/wiki/Bahasa) yang ditulis dengan [bahasa](http://id.wikipedia.org/wiki/Bahasa) [pemrograman](http://id.wikipedia.org/wiki/Pemrograman) [PHP](http://id.wikipedia.org/wiki/PHP) dan [Perl.](http://id.wikipedia.org/wiki/Perl) Nama XAMPP merupakan singkatan dari X (empat sistem operasi apapun), [Apache,](http://id.wikipedia.org/wiki/Apache) [MySQL,](http://id.wikipedia.org/wiki/MySQL) [PHP](http://id.wikipedia.org/wiki/PHP) dan [Perl.](http://id.wikipedia.org/wiki/Perl) [Program](http://id.wikipedia.org/wiki/Program) ini tersedia dalam [GNU General Public License](http://id.wikipedia.org/wiki/GNU_General_Public_License) dan [bebas,](http://id.wikipedia.org/wiki/Bebas) merupakan [web server](http://id.wikipedia.org/wiki/Web_server) yang mudah digunakan yang dapat melayani tampilan halaman [web](http://id.wikipedia.org/wiki/Web) yang dinamis. Untuk mendapatkanya dapat me[ndownload](http://id.wikipedia.org/wiki/Download) langsung dari web resminya. (Wikipedia\_a, 2011)

XAMPP dikembangkan dari sebuah tim proyek bernama Apache Friends, yang terdiri dari Tim Inti (*Core Team*), Tim Pengembang (*Development Team*) & Tim Dukungan (*Support Team*)

Mengenal bagian XAMPP yang biasa digunakan pada umumnya:

- **htdoc** adalah folder tempat meletakkan berkas-berkas yang akan dijalankan, seperti berkas [PHP,](http://id.wikipedia.org/wiki/PHP) [HTML](http://id.wikipedia.org/wiki/HTML) dan [skrip](http://id.wikipedia.org/wiki/Script) lain.
- **phpMyAdmin** merupakan bagian untuk mengelola basis data MySQL yang ada dikomputer. Untuk membukanya, buka [browser](http://id.wikipedia.org/wiki/Browser) lalu ketikkan alamat [http://localhost/phpMyAdmin,](http://localhost/phpMyAdmin) maka akan muncul halaman phpMyAdmin.
- **Kontrol Panel** yang berfungsi untuk mengelola layanan (*service*) XAMPP. Seperti menghentikan (*stop*) layanan, ataupun memulai (*start*).

### **3.7 Prosedur Permintaan Instalasi Layanan Internet Speedy**

Ada beberapa prosedur yang yang harus dilakukan sebelum proses instalasi layanan speedy bisa dilakukan ke pelanggan, yaitu :

- 1. Pelanggan melakukan panggilan ke 147 untuk meminta dipasangkan layanan internet speedy ke nomer telepon aktif yang pelanggan tersebut miliki. Jika telepon tidak aktif, maka proses untuk instalasi layanan internet speedy tidak bisa dilakukan. Tetapi jika pelanggan masih tetap ingin dipasangkan layanan internet speedy, maka pelanggan harus melakukan permintaan untuk instalasi saluran telepon baru terlebih dahulu.
- 2. Setelah langkah 1 selesai dilakukan, dan telepon pelanggan tersebut aktif, maka pihak customer service 147 akan meng-entrikan nomer telepon pelanggan tersebut ke sistem yg sudah dimilik oleh PT. Telekomunikasi Indonesia, Tbk untuk mengenerate nomer speedy untuk nomer telepon yang dimiliki pelanggan tersebut.
- 3. Setelah pelanggan mendapatkan nomer speedy untuk nomer telepon terkait, maka pihak customer service 147 akan bertanya kepada pelanggan, kapan instalasi layanan internet speedy bisa dilakukan.
- 4. Dan selanjutnya, proses instalasi layanan internet speedy bisa dilakukan sesuai dengan tanggal dan waktu janjian proses instalasi yang sebelumnya

sudah ditanyakan oleh pihak customer service 147 dan disetujui oleh pelanggan tersebut.

### **3.8 Prosedur Proses Instalasi Layanan Internet Speedy**

Ada beberapa langkah-langkah sebelum proses instalasi layanan internet speedy dilakukan, yaitu :

- a. Melakukan pengecekan terhadap saluran penanggal, sudah terpasang atau belum.
- b. Melakukan pengecekan terhadap saluran telepon (pengecekan roset)
- c. Jika saluran telepon mati, maka harus dilakukan storing, tetapi jika saluran telepon hidup, proses instalasi bisa segera dilakukan. Langkahlangkah storing, sebagai berikut :
	- 1. Melakukan panggilan ke pihak MDF (Main Distribution Frame) untuk menanyakan saluran nomer telepon tersebut masuk di klem berapa (kabel primernya berapa dan kabel sekundernya berapa). Misal : nomer telepon (031) 3533653
		- Kabel Primer  $=$  P18-1000
		- Kabel Sekunder  $=$  S5-100
	- 2. Melakukan pengecekan terhadap DP (Distribution Point), kabel data di DP harus sesuai dengan data sekunder yang ada di bagian MDF. Misal : kabel sekunder nomer tersebut adalah S5-100, maka kabel data di DP pun harus sama, yaitu S5-100. Jika tidak sesuai harus dilakukan pemindahan kabel data.
	- 3. Setelah langkah 1 dan 2 selesai dilakukan, langkah selanjutnya adalah meminta kepada bagian MDF untuk mengaktifkan saluran ADSL ke saluran nomer tersebut. Jika saluran ADSL sudah diaktifkan, tetapi ADSL telepon pelanggan belum menyala, maka perlu di cek rosetnya, masih bagus atau rusak (korslet). Jika roset masih bagus, tetapi ADSLnya masih belum menyala juga, maka harus meminta kepada bagian MDF untuk dilakukannya change port DSLAM saluran telepon tersebut. DSLAM (Digital Subscriber Line Access Multiplexer)

adalah sebuah peralatan yang berfungsi menggabungkan dan memisahkan sinyal data dengan saluran telepon yang dipakai untuk mentransmisikan data, peralatan ini terletak di ujung sentral telepon terdekat. Berfungsi juga sebagai multiplexer. Perangkat ini merupakan sebuah syarat dalam pengimplementasian jaringan Digital Subscriber Line (DSL). DSLAM terhubung dengan jaringan internet yang disediakan ISP (Internet Service Provider) atau penyedia layanan internet sehingga akses internet dapat terkoneksi.

### **3.9 ADSL**

ADSL atau Asymmetric Digital Subscriber Line adalah salah satu bentuk dari teknologi DSL. Ciri khas ADSL adalah sifatnya yang asimetrik, yaitu bahwa data ditransferkan dalam kecepatan yang berbeda dari satu sisi ke sisi yang lain. (TELKOM Training Centre, 2011: 18)

**& INFORMATIKA** 

### **3.9.1 Sejarah ADSL**

Sebelum ADSL, kita sudah terlebih dulu mengenal sistem yang disebut [dial-up.](http://id.wikipedia.org/wiki/Dial-up) Sistem ini menggunakan sambungan kabel telepon sebagai jaringan penghubung dengan [Internet Service Provider](http://id.wikipedia.org/wiki/Internet_Service_Provider) [\(ISP\).](http://id.wikipedia.org/w/index.php?title=%28ISP%29&action=edit&redlink=1) Namun dalam penggunaannya, *dial-up* memiliki beberapa kekurangan. Seperti rendahnya kecepatan dalam mengakses Internet, terlebih di jam-jam tertentu yang merupakan waktu sibuk atau *office hour*. Selain itu, karena menggunakan sambungan telepon, kita tidak bisa menggunakan telepon bila sedang melakukan koneksi Internet. Penggunaan sambungan telepon juga memungkinkan tingginya tingkat gangguan atau noise bila sedang menggunakan Internet. Kekurangan lainnya adalah sistem penghitungan dial-up yang masih berdasarkan waktu dan masih dirasakan sangat mahal. (TELKOM Training Centre, 2011: 19)

ADSL sendiri merupakan salah satu dari beberapa jenis [DSL,](http://id.wikipedia.org/wiki/DSL) disamping [SDSL,](http://id.wikipedia.org/w/index.php?title=SDSL&action=edit&redlink=1) [GHDSL,](http://id.wikipedia.org/w/index.php?title=GHDSL&action=edit&redlink=1) [IDSL,](http://id.wikipedia.org/w/index.php?title=IDSL&action=edit&redlink=1) [VDSL,](http://id.wikipedia.org/wiki/VDSL) dan [HDSL.](http://id.wikipedia.org/w/index.php?title=HDSL&action=edit&redlink=1) DSL merupakan teknologi akses Internet menggunakan *kabel tembaga*, sering disebut juga sebagai teknologi

suntikan atau [injection technology](http://id.wikipedia.org/w/index.php?title=Injection_technology&action=edit&redlink=1) yang membantu kabel telepon biasa dalam menghantarkan data dalam jumlah besar. DSL sendiri dapat tersedia berkat adanya sebuah perangkat yang disebut [DSLAM](http://id.wikipedia.org/wiki/DSLAM) [\(DSL Acces Multiplexter\).](http://id.wikipedia.org/w/index.php?title=%28DSL_Acces_Multiplexter%29&action=edit&redlink=1) Untuk mencapai tingkat kecepatan yang tinggi, DSL menggunakan sinyal frekuensi hingga 1 MHz. Lain halnya untuk ADSL, sinyal frekuensi yang dipakai hanya berkisar antara 20 KHz sampai 1 MHz. Sementara untuk penggunaan ADSL di Indonesia dengan program Telkom Speedy, kecepatan yang ditawarkan berkisar antara *1024 kbps* untuk [downstream](http://id.wikipedia.org/w/index.php?title=Downstream&action=edit&redlink=1) dan 128 kbps untuk [upstream.](http://id.wikipedia.org/w/index.php?title=Upstream&action=edit&redlink=1) Kecepatan downstream inilah yang menjadikan ADSL lebih cocok untuk kalangan rumah tangga. Karena pada kalangan rumah tangga umumnya lebih banyak kegiatan menerima, dibandingkan kegiatan mengirim. Seperti mendownload data, gambar, musik, ataupun video.

Perkenalan masyarakat Indonesia sendiri akan ADSL mulai berkembang saat PT.Telkom, yang merupakan perusahaan pengatur jaringan telepon nasional memperkenalkan program yang disebut sebagai *Telkom Speedy*, yaitu jaringan khusus dari PT.Telkom untuk penggunaan Internet. Dengan melakukan pemasaran dan promosi-promosi yang gencar, Telkom Speedy berhasil dipasarkan di kalangan rumah tangga.

### **3.9.2 Ciri-Ciri ADSL**

ADSL sendiri memiliki bermacam-macam jenis dengan kecepatan, jenis router, USB dan perangkat lain yang ada di dalamnya. Misalnya ada yang dapat dipakai untuk dua komputer dengan menggunakan sambungan USB, tapi ada juga yang dapat digunakan untuk empat komputer dengan koneksi LAN Ethernet. Namun ada baiknya dalam memilih modem ADSL, kita memilih menggunakan modem yang memiliki tombol on dan off. Hal ini dimaksudkan supaya kita dapat mengatur penggunaan koneksi sebanyak yang kita butuhkan dan menghemat biaya koneksi yang digunakan. Terlebih di Indonesia masih menggunakan penghitungan waktu atau banyaknya bandwidth yang digunakan. (TELKOM Training Centre, 2011: 20)

Hal penting lain yang dimiliki oleh modem ADSL adalah adanya lampu indikator yang berguna mengetahui jalannya proses koneksi yang terjadi. Umumnya lampu yang ada pada modem ADSL adalah lampu PPP, Power, DSL. Ada juga lampu tambahan bila kita menggunakan koneksi Ethernet dan USB.

Dari tiga lampu indikator yang ada pada modem, yang terpenting adalah lampu PPP dan DSL. Di mana lampu DSL menunjukkan koneksi sudah terhubung dengan baik pada line. Sementara lampu PPP menunjukkan adanya arus data ketika seseorang melakukan browsing.

Setelah perangkat lengkap, hal yang penting dalam penggunaan ADSL di Indonesia adalah penggunaan IP modem dan password. Hal ini digunakan untuk melindungi penggunaan layanan bagi konsumen yang diberikan oleh provider. IP yang kita miliki akan menjadi gerbang untuk memasuki jaringan. Jika kita mengubah password untuk login, maka kita perlu memasukkan kembali sesuai perubahan yang dilakukan. Bila seluruh proses ini berhasil dilalui, maka selanjutnya kita sudah dapat berkoneksi Internet dengan ADSL.

Penggunaan ADSL di Indonesia saat ini tidak hanya berkisar hanya di pulau Jawa saja, tapi juga sudah meluas sampai ke luar Jawa. Seperti Bali dan Sumatera. Walaupun kualitas yang ditawarkan memang masih banyak mengalami masalah, namun adanya ADSL dalam berkoneksi Internet sangatlah membantu dibandingkan dengan cara lama yang menggunakan sistem dial-up.

# SURABAYA

### **3.10 Pemahaman Tentang MDF, RK, FP, BF, DP, dan DW**

Untuk menyambungkan atau men-deliver service kepada pelanggan, telkom memiliki Jaringan Akses atau Jaringan Transport. Mediumnya melalui jalur fisik (coaxial cable & Fiber) dan jalur non-fisik (radio terestrial/micowave & satelit). (TELKOM Training Centre, 2011: 25)

Untuk kali ini yang akan dibahas adalah jaringan akses melalui jalur fisik sampai ke end-user. Untuk lebih memudahkan mari kita lihat diagramnya :

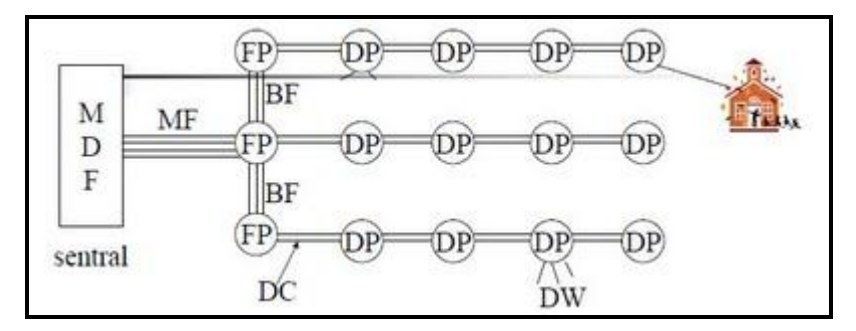

Gambar 3.1 Diagram Jaringan Akses Jalur Fisik

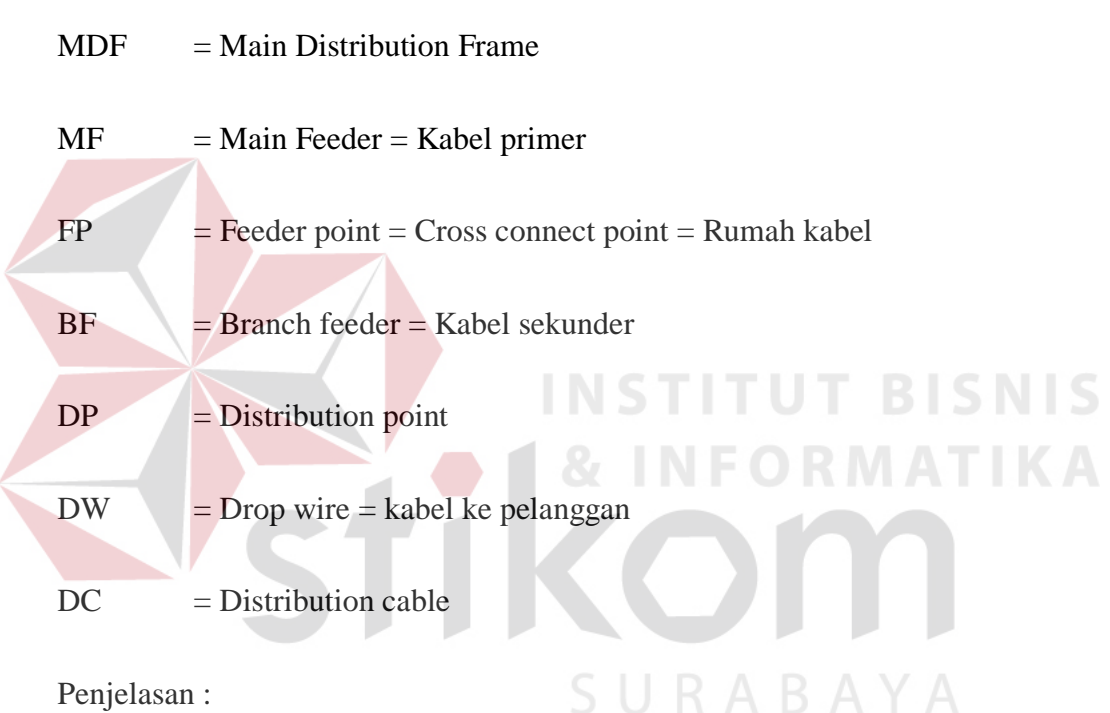

Penjelasan :

- Main Feeder(MF) / Kabel Primer adalah kabel terbesar yang digunakan dalam local loop, biasanya terdiri dari 3600 pair kabel. Kabel primer keluar dari sentral menuju ke rumah kabel, biasanya dihubungkan melalui kabel bawah tanah dan terhubung dengan panel - panel yang ada di bagian bawah rumah kabel.
- Kapasitas dari semua rumah kabel yang dikeluarkan oleh PT. Telkom sama. Untuk rumah kabel dengan satu pintu memiliki kapasitas 1200 pair sedangkan rumah kabel dengan dua pintu memiliki kapasitas 2400 pair.
- Branch Feeder(BF) / Kabel Sekunder adalah versi kecil dari kabel primer. Kabel ini lebih sedikit kapasitasnya dibandingkan dengan kabel primer. Kabel ini menghubungkan rumah kabel yang satu dengan yang lain
- Distribution Cable adalah Kabel yang menghubungkan rumah kabel (RK) dengan kotak DP (Distribution Point)

### **Struktur Umum :**

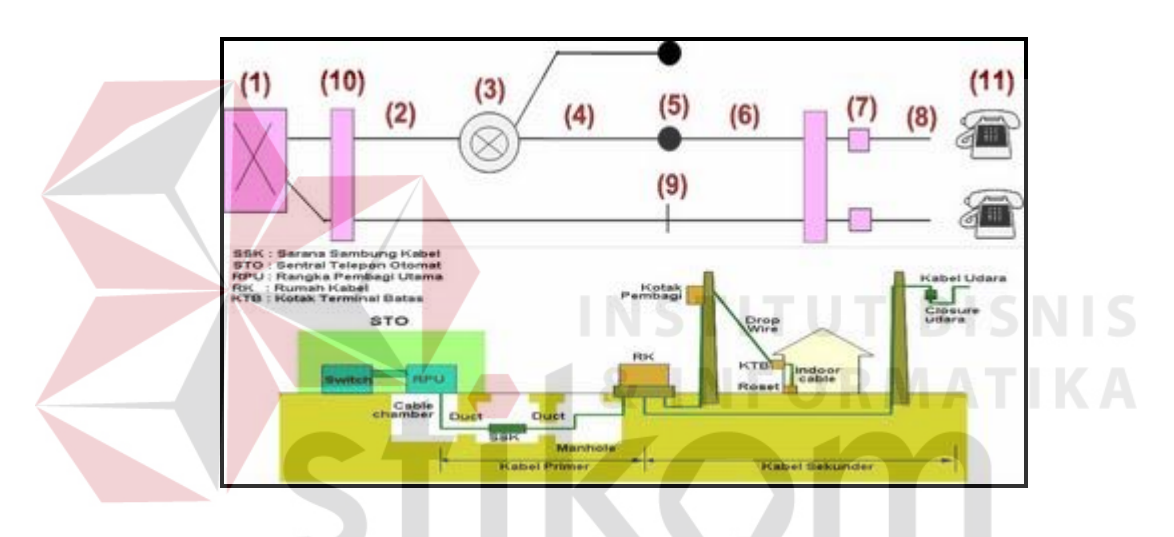

Gambar 3.2 Struktur Umum Jaringan Akses Jalur Fisik

SURABAYA

- SSK = Sarana Sambung Kabel
- STO = Sentral Telepon Otomat
- RPU = Rangka Pembagi Utama
- $RK = Rumah$  Kabel
- KTB = Kotak Terminal Batas

### **Bentuk Fisik :**

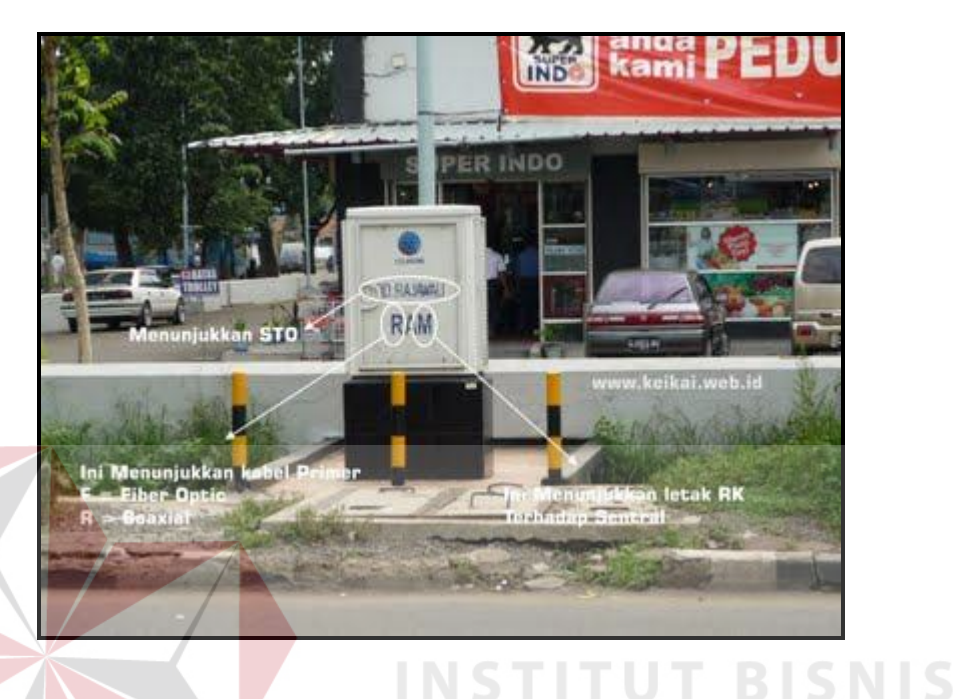

### **Rumah Kabel (RK) / Feeder Point / Cross Connect Point**

### Gambar 3.3 Rumah Kabel (RK)

Huruf terakhir menyatakan posisi Rumah Kabel terhadap sentral. Kode A-Z, semakin mendekati Z berarti posisi RK semakin dekat ke sentral, begitu juga sebaliknya semakin mendekati A berarti posisi RK menjauhi sentral. (TELKOM Training Centre, 2011: 27). Pada kondisi tertentu rumah kabel menggunakan Fiber optic sebagai jalur komunikasi data, biasanya rumah kabel jenis ini digunakan oleh perusahaanperusahaan besar atau pada perumahaan elit. Tujuannya adalah agar proses komunikasi data berjalan lebih cepat daripada menggunakan kabel coaxial, rumah kabel ini disediakan berdasarkan pemesanan, jadi apabila tidak ada pemesanan, pihak TELKOM tidak akan menyediakannya.

### **Distribution Point (DP)**

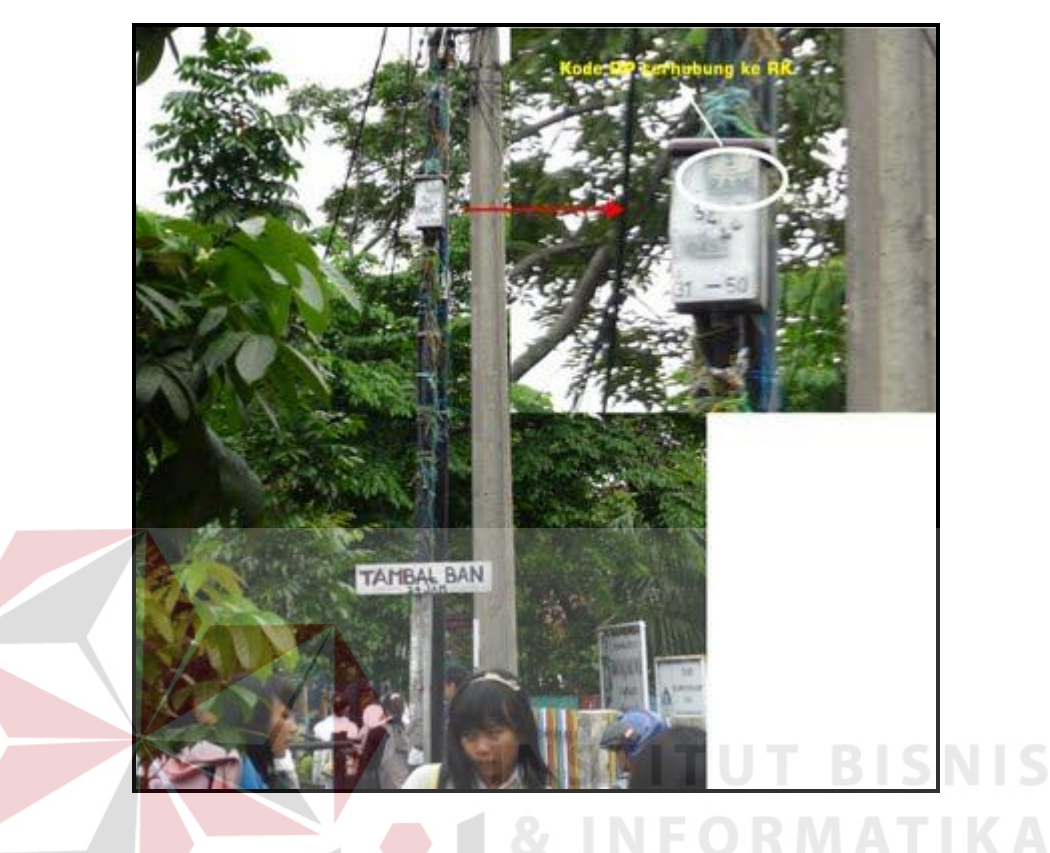

Gambar 3.4 Distribution Point (DP)

Semakin dekat posisi anda dengan RK, semakin baik. Apalagi posisi RK dekat dengan STO, ini lebih baik lagi. Teknologi ADSL memiliki keterbatasan jarak tidak bisa terlalu jauh dari sentral. Jika kondisi jaringan baik, maka koneksi telepon/speedy/IPTV anda akan berjalan mulus (kecuali kalo ada hangguan masal dari pusat).

### **3.11 Splitter**

Suatu piranti yang digunakan untuk memisahkan sinyal suara dan data tersebut dinamakan dengan splitter. Splitter merupakan suatu filter analog yang didalamnya terdiri atas rangkaian low pass filter (LPF) dan high pass filter (HPF). LPF hanya akan melewatkan sinyal berfrekuensi rendah yang kurang dari 4 KHz

dan HPF hanya akan melewatkan sinyal berfrekuensi tinggi yang lebih dari 26 KHz.

Jika pada teknologi ADSL, frekuensi rendah digunakan untuk suara dan frekuensi tinggi digunakan untuk data, maka tentunya keluaran dari LPF akan berupa sinyal suara yang dapat dihubungkan ke pesawat telepon dan keluaran dari HPF akan berupa data yang dapat dihubungkan ke modem. Gambar dibawah ini merupakan contoh splitter ADSL. (TELKOM Training Centre, 2011: 12)

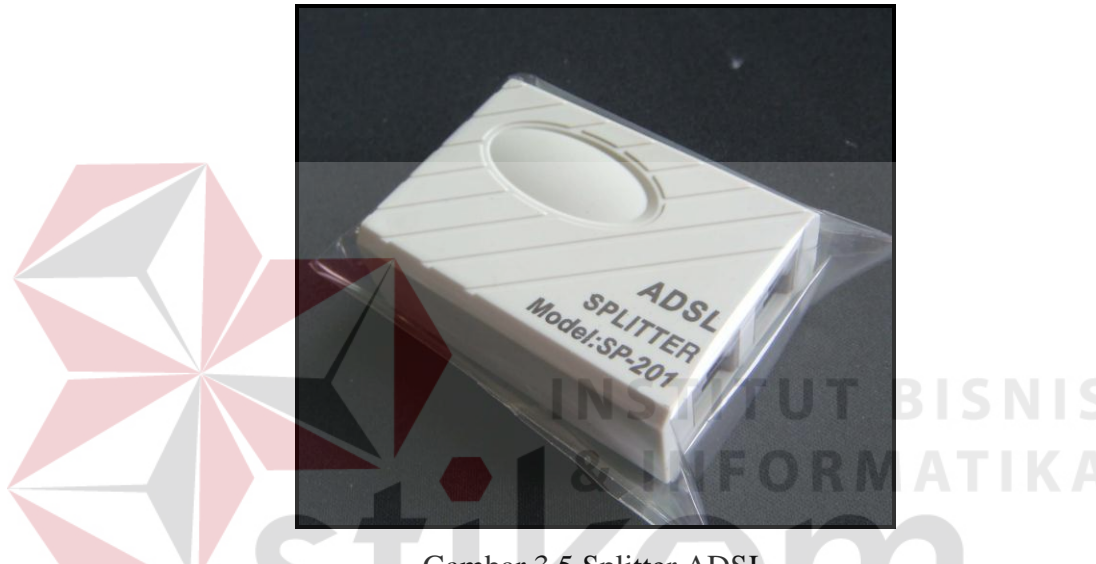

Gambar 3.5 Splitter ADSL

# **3.12 MDF(Main Distribution Frame)**

MDF adalah unit terminal berkapasitas besar sebagai tempat terminasi kabel dari sentral dan kabel primer dari tempat tambat awal kabel primer yang menuju ke jaringan. (TELKOM Training Centre, 2011: 30)

MDF sebagai salah satu unit yang ada di PT. Telkom STO (Sentral Telepon Otomat). MDF mempunyai fungsi-fungsi khusus, yaitu :

- a. Tempat penyambungan antara kabel primer dengan kabel dari sentral.
- b. Tempat pengetesan dalam melokalisir gangguan.
- c. Tempat melakukan mutasi, berkaitan dengan perpindahan sambungan pots/telepon atau speedy.
- d. Tempat mengisolir saluran telepon atau layanan speedy pelanggan karena adanya masalah dengan bagian administrasi (tunggakan rekening).
- e. Memungkinkan pengukuran secara terpisah antara saluran ke sentral dan saluran ke arah pelanggan. Peralatan-peralatan yang berada di ruangan MDF sangat sensitif terhadap gangguan dari luar, oleh kerana itu ruangann MDF harus memenuhi syarat-syarat berikut :
	- 1. Ruangan harus bersih dari segala kotoran.
	- 2. Dilengkapi dengan Alarm Protector.
	- 3. Mempunyai ventilasi udara yang baik.
	- 4. Dilengkapi dengan alat pemadam kebakaran.
	- 5. Dilengkapi dengan tangga sorong yang tingginya disesuaikan dengan kondisi ruangan MDF/RPU.

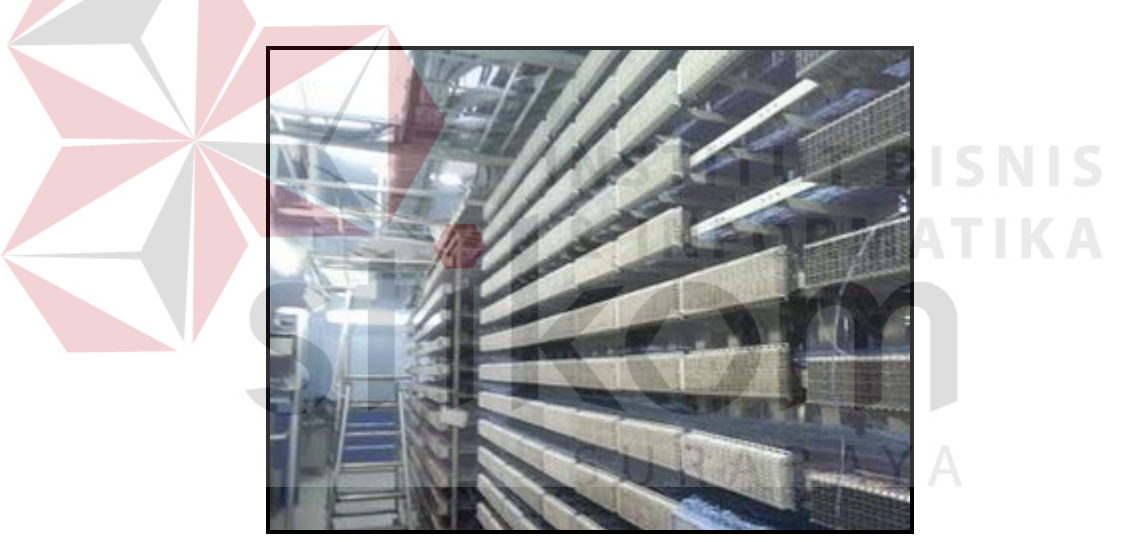

Gambar 3.6 Bagian Dalam Ruangan MDF (Main Distribution Frame)

### **3.12.1 Bagian-Bagian MDF**

1. Terminal

Pada MDF/RPU terdapat terminal yang disusun secara vertikal dan horisontal yaitu :

a. Terminal blok vertikal

Adalah tempat terminasi kabel primer dan tempat penjumperan blok horizontal. Bagian vertikal MDF mempunyai beberapa terminal. Satu bagian terminal terdiri dari 8 blok terminal sendiri mempunyai kapasitas 100 sst. Bagian vertikal MDF dilengkapi dengan alat pengaman yang disebut arestor. Arestor bergungsi untuk menahan tegangan asingdari luar dan menghubungkan saluran dalam dengan saluran luar. Bagian vertikal MDF dihubungkan dengan kabel primer yang menuju ke RK atau DP.

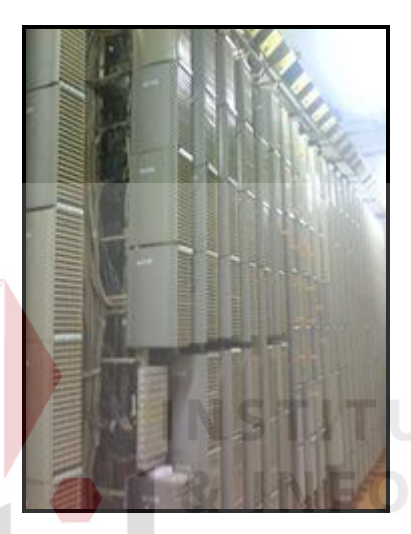

Gambar 3.7 Terminal Blok Vertikal

b. Terminal blok horizontal

Adalah tempat terminasi kabel dari sentral dan tempat penjumperan ke blok vertikal. Bagian horisontal selalu siap, maksudnya bahwa banyaknya saluran yang terpasang di bagian horisontal sebanyak kapasitas sentral. Sehingga jika ada PSB (Pasang Sambung Baru) atau omset, hanya menjumper kabel antara terminal vertikal dan terminal horisontal. Satu rak bagian horisontal berkapasitas 128 sst dan terdiri dari 4 group. Untuk memudahkan pembaca dalam memahami bagian ini, kami akan memberikan contoh mengenai cara untuk menentukan letak kabel pelanggan di rak horisontal.

ISNIS

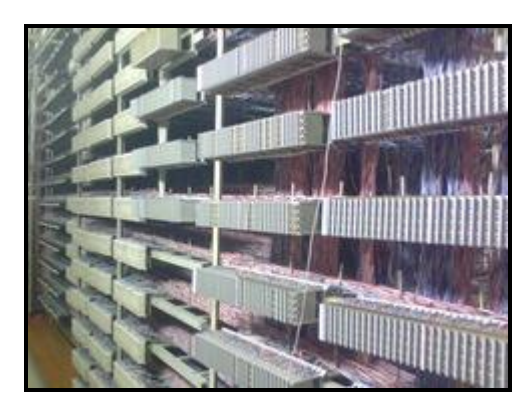

Gambar 3.7 Terminal Blok Horisontal

2. Kabel Chamber

Adalah ruang tempat penyimpanan baik kabel tanah tanam langsung maupun kabel duct dengan kapasitas besar yang telah diinstal di ruang MDF untuk memperhandal jika ada penambahan jaringan

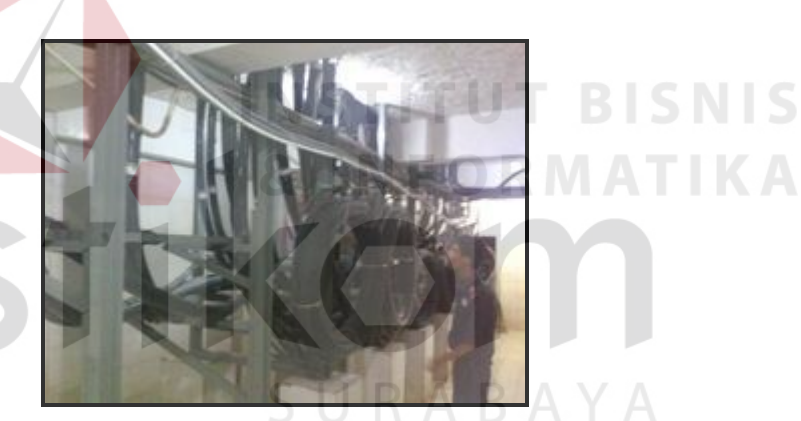

Gambar 3.8 Kabel Chamber

## **3.12.2 Peralatan MDF**

Peralatan-peralatan yang digunakan di dalam MDF adalah, meliputi :

- Computer
- Papan tulis dan spidol
- Tangga sorong
- Test phone
- Knip tang dan tang buaya
- Krone (insertion tool) dan pistol jumper
- Meja pengukur

### **3.12.3 Pekerjaan MDF**

Pekerjaan-pekerjaan yang dilakukan oleh unit MDF meliputi :

1. Pada telepon rumah

Pekerjaan yang di lakukan MDF pada telepon rumah yaitu :

- Melaksanakan pasang baru sambungan telepon.
- Melaksanakan PSB (Pasang Sambungan Baru) atau omset saluran pelanggan beserta administrasinya.
- Memasang dan mencabut kabel penghubung/jumper.
- Pasang kembali sambungan nomor telepon atau speedy pelanggan yang dicabut.
- Pengukuran Arrester. Arrester adalah alat yang digunakan untuk membuang tegangan berlebih yang masuk ke peralatan untuk kemudian ditanahkan. Arrester biasa juga disebut dengan anti petir. Alat inilah yang menyelamatkan modem ADSL yang digunakan untuk koneksi internet. Alat ini berperan penting terutama untuk daerah rawan petir untuk melindungi peralatan telekomunikasi seperti pesawat telepon, modem ADSL.
- 2. Speedy

Pekerjaan yang di lakukan MDF pada Speedy hampir sama dengan pekerjaan pada telepon rumah, namun dilakukan kepada pelanggan Speedy. Ada perbedaan mengenai warna kabel penghubung/jumper untuk telepon dan kabel penghubung/jumper untuk speedy. Kabel penghubung/jumper untuk nomer telepon biasa berwarna merah dan biru, sedangkan kabel penghubung/jumper untuk speedy berwarna biru dan putih

### 3. Validasi Data

Validasi data bertujuan agar klem- klem di terminal vertikal MDF diketahui nomor teleponnya dan benar-benar valid. Langkah-langkah melakukan validasi data yaitu :

- 1. Menyiapkan buku daftar kabel primer, alat tulis dan test phone.
- 2. Menentukan kabel primer mana saja yang akan divalidasi.
- 3. Menempelkan ujung-ujung test phone pada klem yang akan dicek.
- 4. Menanyakan nomor telepon yang sedang dites.
- 5. Mencocokkan hasilnya dengan buku, beri tanda menggunakan pensil apabila ada yang tidak sama tulis sebelahnya.
- 6. Apabila pada waktu diadakan pengetesan ada pelanggan yang sedang berkomunikasi, matikan test phone agar pelanggan tidak terganggu.
- 7. Melakukan berulang-ulang sesuai dengan banyaknya urat kabel yang akan divalidasi

SURABAYA

**ITUT BISNIS** 

ORMATIKA